# 장치가 vManage에 연결되지 않을 때 연결 문제 해결

## 목차

소개 사전 요구 사항 요구 사항 사용되는 구성 요소 문제 솔루션 시나리오: vBond는 CRTREJSER 및 SERNTPRES로 인해 vManage가 제어 연결을 형성하는 것을 거부합니다. 기타 가능한 시나리오 관련 정보

## 소개

이 문서에서는 컨트롤러 및 WAN 에지 디바이스가 vManage에 연결할 수 없을 때 제어 연결 문제를 해결하는 방법에 대해 설명합니다.

## 사전 요구 사항

#### 요구 사항

다음 주제에 대한 지식을 보유하고 있으면 유용합니다.

- Cisco SD-WAN(소프트웨어 정의 WAN)
- 인증서

#### 사용되는 구성 요소

이 문서의 정보는 다음 소프트웨어 및 하드웨어 버전을 기반으로 합니다.

- vManage 버전 20.6.3
- vBond 버전 20.6.3
- vSmart 버전 20.6.3
- vEdge Cloud 20.6.3

이 문서의 정보는 특정 랩 환경의 디바이스를 토대로 작성되었습니다. 이 문서에 사용된 모든 디바 이스는 초기화된(기본) 컨피그레이션으로 시작되었습니다. 현재 네트워크가 작동 중인 경우 모든 명령의 잠재적인 영향을 미리 숙지하시기 바랍니다.

문제

모든 WAN 에지 라우터, vBond 및 vSmart는 vManage와 제어 연결을 설정할 수 없습니다. 이미지 에 표시된 대로 vManage 대시보드에서 모든 디바이스에 연결할 수 없는 것으로 표시됩니다.

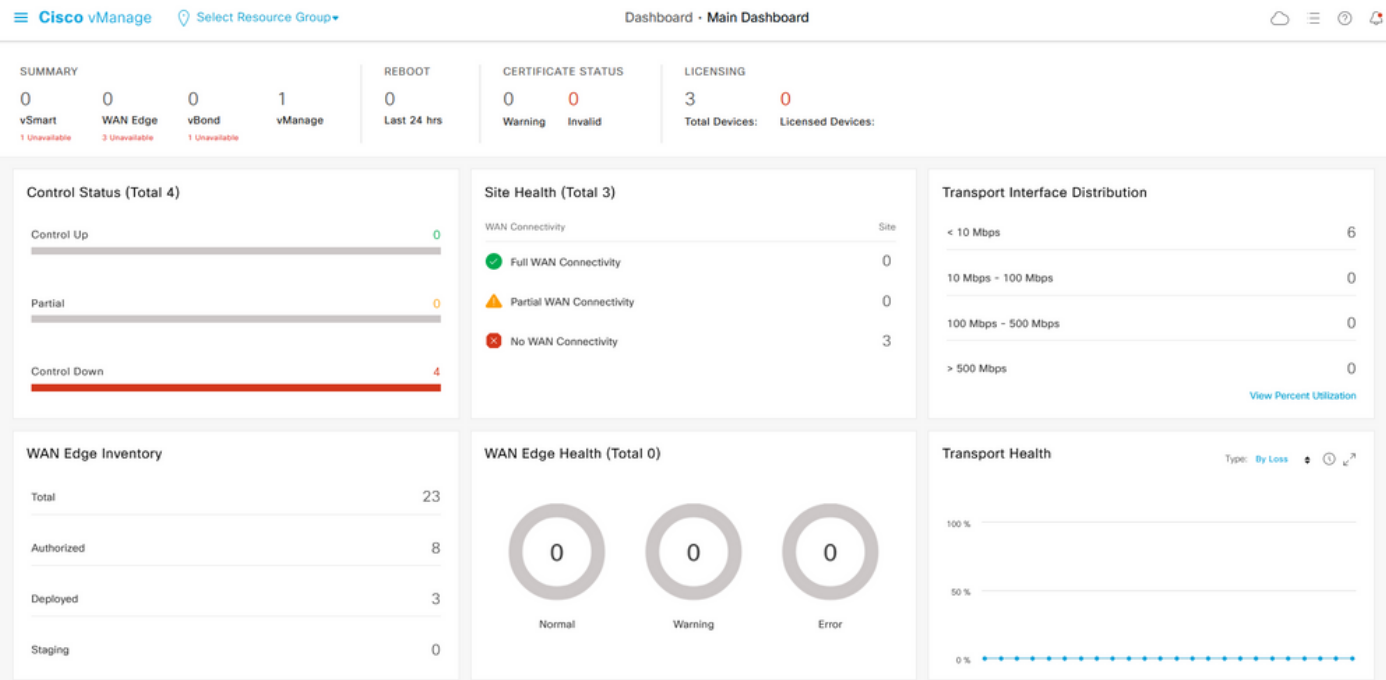

## 솔루션

#### 시나리오: vBond는 CRTREJSER 및 SERNTPRES로 인해 제어 연결을 형성하기 위 해 vManage를 거부합니다.

1. vBond CLI에서 나열된 명령을 사용하여 제어 연결의 문제를 해결합니다.

 vbond# **show orchestrator connections-history** PEER PEER PEER PEER PEER PEER CONFIGURED SITE DOMAIN PEER PRIVATE PEER PUBLIC LOCAL REMOTE REPEAT INSTANCE TYPE PROTOCOL SYSTEM IP SYSTEM IP ID ID PRIVATE IP PORT PUBLIC IP PORT REMOTE COLOR STATE ERROR ERROR COUNT ORGANIZATION DOWNTIME ------------------------------------------------------------------------------------------------ --------------------------------------------- 0 vbond dtls 0.0.0.0 - 0 0 X.X.X.X 12346 X.X.X.X 12346 default tear\_down  **CRTREJSER** NOERR 850 X.X.X.X 2022-08-17T10:26:30+0500 0 unknown dtls - 0 0 :: 0 X.X.X.X 12646 default tear\_down  **SERNTPRES**/NOERR 759 X.X.X.X 2022-08-27T11:51:26+0800 CRTREJSER - Challenge response rejected by peer and SERNTPRES - Serial Number not present 오류는 일련 번호가 controllers 유효한 디바이스 목록

2. 다음 명령을 사용하여 유효한 컨트롤러를 확인할 수 있습니다.

#### vManage 및 vSmart

show control {valid-vsmarts | valid-vedges | valid-vmanage-id} 브이본드

show control local-properties | include "chassis-num|serial-num"

4. 문제를 해결하려면 Configuration(컨피그레이션) > Certificates(인증서) > WAN Edge List(WAN 에지 목록)로 이동하여 Send to Controllers(컨트롤러로 전송) 버튼을 선택하고 문제가 해결되었는 지 확인합니다. 이전 단계에 나열된 명령을 사용하여 확인합니다.

참고: 4단계에서 문제가 해결되지 않으면 컨트롤러 일련 번호를 수동으로 추가할 수 있습니다 . vManage는 이 목록의 정보 소스이므로 vManage에 없는 컨트롤러를 수동으로 추가하면 제 어 연결이 시작되는 즉시 유효한 vsmart 목록에서 디바이스를 다시 제거할 수 있습니다.

5. 컨트롤러에 전송과 동기화한 후 컨트롤러에 일련 번호가 나타나지 않을 경우 나열된 명령을 사용 하여 컨트롤러에 일련 번호를 추가합니다.

request controller add org-name <org-name> serial-num <serial number>

#### 기타 가능한 시나리오

인증서가 취소, 무효화 또는 만료된 시나리오에 대해서는 [SD-WAN 제어 연결 트러블슈팅을 참조하](https://www.cisco.com/c/ko_kr/support/docs/routers/sd-wan/214509-troubleshoot-control-connections.html#anc13) [십시오.](https://www.cisco.com/c/ko_kr/support/docs/routers/sd-wan/214509-troubleshoot-control-connections.html#anc13)

## 관련 정보

- [인증서 관리 Cisco Systems](/content/en/us/td/docs/routers/sdwan/configuration/sdwan-xe-gs-book/manage-certificates.html#c-Certificates-12278)
- [SD-WAN 제어 연결 문제 해결 Cisco Systems](https://www.cisco.com/c/ko_kr/support/docs/routers/sd-wan/214509-troubleshoot-control-connections.html)
- [기술 지원 및 문서 − Cisco Systems](https://www.cisco.com/c/ko_kr/support/index.html)

이 번역에 관하여

Cisco는 전 세계 사용자에게 다양한 언어로 지원 콘텐츠를 제공하기 위해 기계 번역 기술과 수작업 번역을 병행하여 이 문서를 번역했습니다. 아무리 품질이 높은 기계 번역이라도 전문 번역가의 번 역 결과물만큼 정확하지는 않습니다. Cisco Systems, Inc.는 이 같은 번역에 대해 어떠한 책임도 지지 않으며 항상 원본 영문 문서(링크 제공됨)를 참조할 것을 권장합니다.